## **Base de Conhecimento Gestor Empresas Contas a Pagar lançamento manual com várias parcelas**

Para lançar uma mesma conta a pagar em parcelas, ou seja, de uma só vez, como por exemplo o aluguel do ano todo, acesse no menu principal a opção FINANCEIRO / CONTAS A PAGAR.

Ao abrir clique na opção INCLUIR, conforme print abaixo.

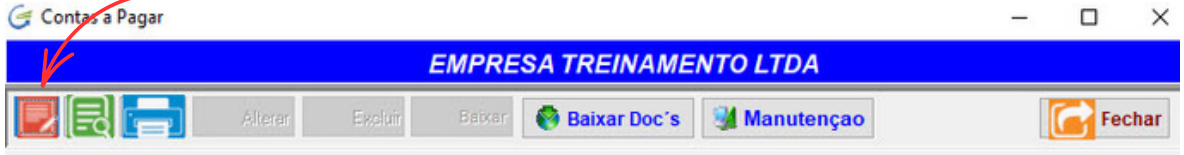

Em seguida preencha os campos conforme a identificação dos campos abaixo:

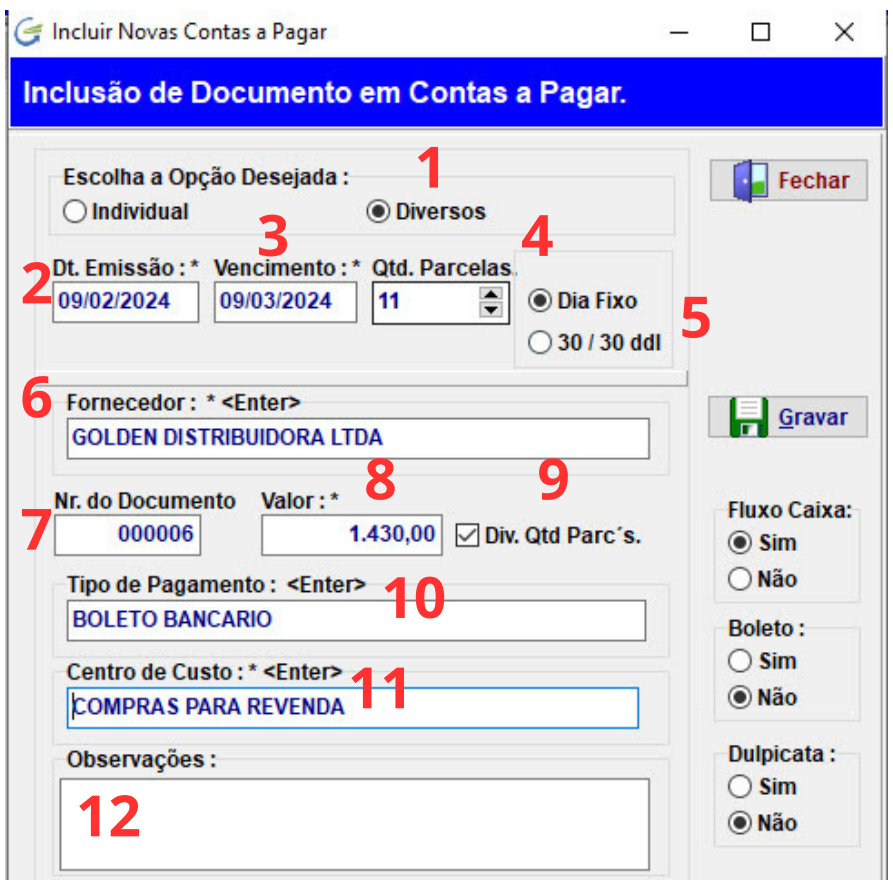

- Marque a opção DIVERSOS
- Data de Emissão do documento
- Primeiro Vencimento
- Quantidade de parcelas a serem geradas, digite ou selecione
- Dia fixo, repete o vencimento informado ou 30 / 30 para calcular a cada 30 dias
- Selecione o fornecedor
- O NR do documento é automático, mas você pode alterar se desejar
- Digite o valor do documento
- Dividir o valor informado é o padrão, desmarque se desejar.
- Selecione a forma de pagamento: boleto bancário, cartão, etc.
- Selecione o Centro de Custo
- Se quiser, digite alguma observação e depois, pra finalizar, clique em GRAVAR.